GA 11-8643-2 File **No. \$370/4300·09** 

# **IBM 5973-L02 Remote Network Interface Adapter Specify Code 7043 Product Description Manual**

The 5973-L02 Remote Network Interface Adapter (NIA) is a stand-alone unit that allows attaching a single SNA type 1 or 2 terminal/cluster to a Public Packet Switching Network (PPSN), using the X25 Packet Data Transmission Procedure.

The host must use either a 3705-2 with the X25NPSI, or a Communications Adapter plus a 5973-L02 Specify Code 7042 to interface the 5973-L02 via the PPSN.

The 5973-L02 Specify Code 7043 is connected to the Systems Network Architecture (SNA) through a single virtual circuit. This virtual circuit may either be permanent or switched.

-<br>Der

# **Systems**

#### Preface

The 5973-L02 Remote Network Interface Adapter (NIA) Specify Code 7043 is a stand-alone unit that allows attaching a single SNA type 1 or 2 terminal/cluster to a Public Packet Switching Network (PPSN), using the X25 Packet Data Transmission Procedure.

#### First Edition (March 1982)

This edition obsoletes and replaces GAl 1-8643-1. It is a complete revision and should be read in its entirety.

. .

Changes are periodically made to the informations herein; before using this publication in connection with the operating of IBM systems, consult the latest *IBM System/370 and 4300 Processors Bibliography,* GC20-0001, for the editions that are applicable and current.

It is possible that this material may contain references to, or information about, IBM products (machines and programs), programming, or services that are not announced in your country. Such references or information must not be construed to mean that IBM intends to announce such products, programming, or services in your country.

Publications are not stocked at the address given below; requests for IBM publications should be made to your IBM representative or to the IBM branch office serving your locality.

<sup>A</sup>form for reader's comments is provided at the back of this publication. If the form has been removed, comments may be addressed to:

Compagnie IBM France Centre d'Etudes et de Recherches Special Engineering Service 0959 06610 La Gaude France

IBM may use or distribute any of the information you supply in any way it believes appropriate without incurring any obligation whatever. You may, of course, continue to use the information you supply.

© Copyright International Business Machines Corporation 1980, 1981, 1982

### **CONTENTS**

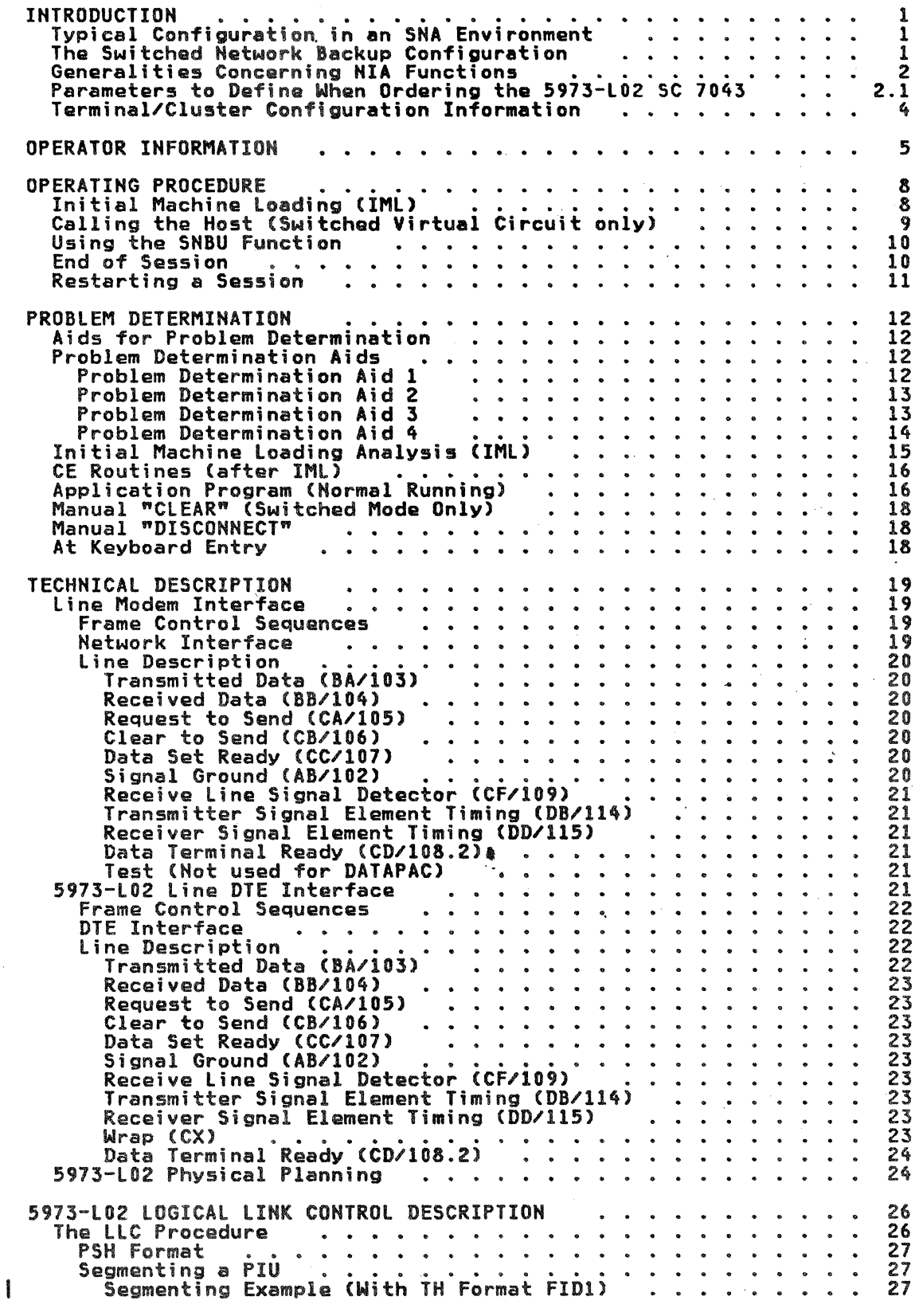

 $\mathbf C$ 

**REPORT STATES ASSOCIATES** 

.<br>Partir de la constantinamento del marco de la con

 $\sim 10^{-1}$ 

r: 3.  $\sim$   $\mu$   $\sim$ 

 $\big($ 

 $\left( \begin{array}{c} \begin{array}{c} \begin{array}{c} \begin{array}{c} \end{array}\\ \end{array} \end{array} \right)$ 

 $\left( \begin{array}{c} \begin{array}{c} \begin{array}{c} \begin{array}{c} \end{array}\\ \end{array} \end{array} \right)$ 

Desegmenting Packets to Recombine a PIU<br>Example of Desegmenting<br>How the SDLC is Controlled by the LLC<br>SDLC Report to the PLP<br>.......... 28<br>229<br>229  $\ddot{\phantom{a}}$  $\Delta$  $\ddot{\phantom{a}}$ 

 $\mathbf{I}$ 

IN RODUCTION

The 5973-102 Network Interface Adapter (NIA) is a standalone unit that allows attaching a single SNA type 1 or 2 terminal/cluster to a Public Packet Switching Network (PPSN), using the X25 Packet Data Transmission Procedure.

#### IYPICAL CONFIGURATION IN AN SNA ENVIRONMENT

The 5973-L02 Specidy Code (SC) 7043 is connected to the Standard<br>Network Architecture (SNA) host through a single Virtual Circuit (VC). This VC may be a Permanent Virtual Circuit or a Switched Virtual Circuit.

The host must use either a 3705-2 with the X: 5NPSI Product Program. or a Communications Adapter plus a 5973-102 (C 7042 to interface the 5973-102 via the PPSN.

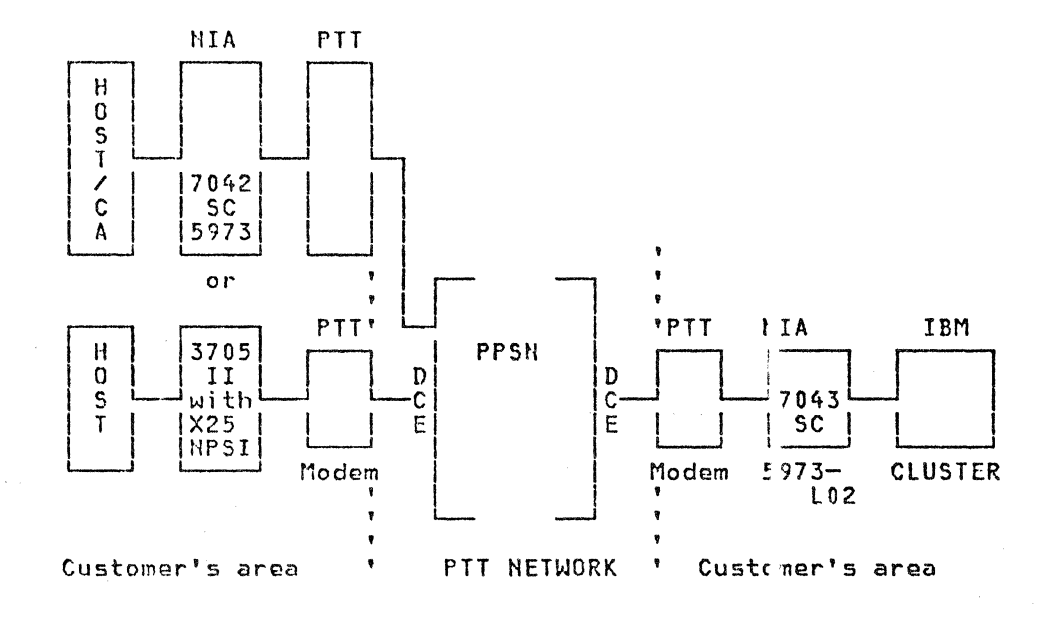

Figure 1. Typical Configuration in an SNA Environment

#### THE SWITCHED NETWORK BACKUP CONFIGURATION

This function (SNBU) is available on the remote cassette, Part Number 8684649 (this number is written on the cassette itself). When the remote NIA is in permanent mode, the SNBU function allows the operator to use the remote NIA as in swiched mode. This function is available under the following conditions:

- The number written on the cassette is PN 8684649
- The corresponding subscription with the FTT is performed:
	- For PPSN allowing lower VC number 0 (for example TRANSPAC):  $PVC = 0$ ;  $SVC = 1$
	- For PPSN allowing lower VC number 1 (for example DATEX-P):  $PVC = 1$ ;  $SVC = 2$

TNL GNl9~6760 C06 Jul 82) to GAll-8643-2

• The host side has the possibility to work in switched mode: IBM 3705 with X25 NPSI program product or supplementary frontal plugged in switched mode with a frontal PN 8684648 cassette (this number is written on the cassette itself)  $\bigcirc$ 

 $\mathbb{Z}$   $\rightarrow$  $\bigcirc$ 

 $\bigcirc$ 

Note that the SNBU function is particularly interesting when a pgrmanent virtual circuit on the network failed Cwhntever i5 tha cluster SDLC address).

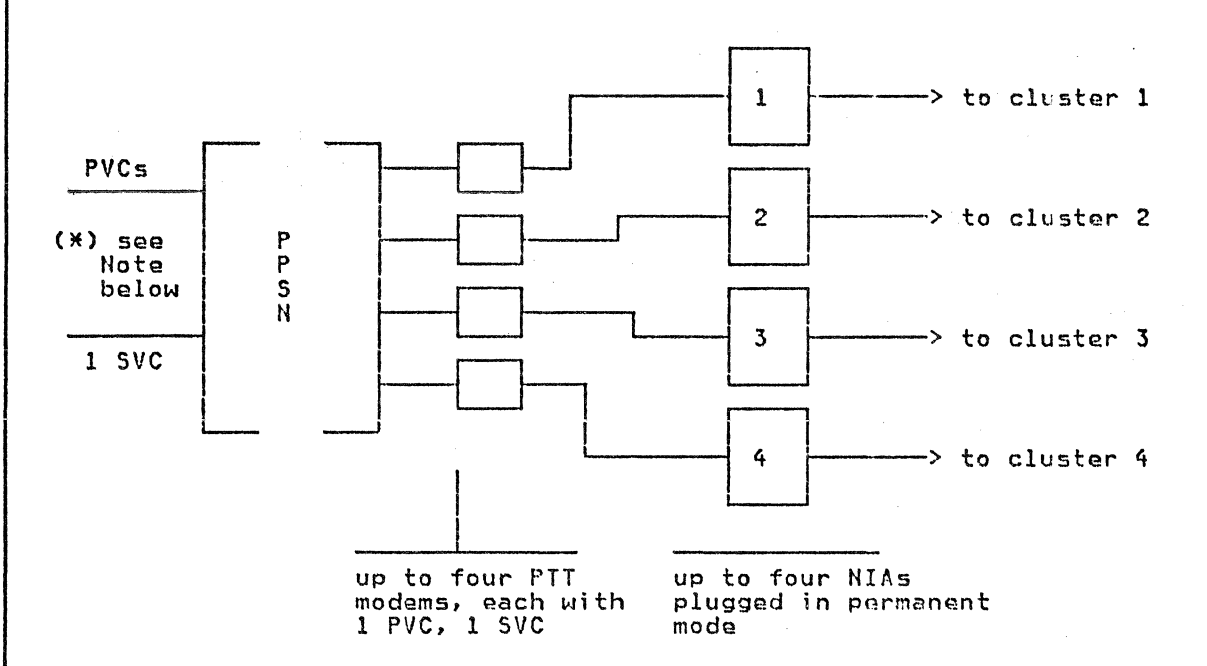

Note: For the host side, refer to the <u>NCP Packet Suitching Program</u><br><u>Product and Operation Manual, Program Product 5668-98l,</u> SC30-3C78, or to the IBM 5973 L02 SC 7042 Product Description Manual, GA11-8642.

#### GENERALITIES CONCERNING NIA FUNCTIONS

The 5973-L02 SC 7043 is loaded automatically at power ON via an integrated microcassette reader. The Initial Machine Loading (IML) takes approximately 90 seconds. Two microcassettes are provided Cone spare microcassette, and an operating one). These microcassettes are written on one side only, as indicated by the labelling.

The  $5973 - 102$  allows changing from the SDLC procedure to the X25 procedure to permit data packet exchange via the PPSN.

For the terminal cluster it is attached to, the NIA plays the part of the SDLC transmission modem and controls the data exchange according to SDLC rules.

For the PTT modem interfacing the PPSN, the NIA plays the part of a terminal/cluster able to control data transmission over the li ie according to X25 rules. The user's data is transmi':ted over t:1e PPSN in the form of discrete blocks of data called packets. These packets have a length that may be chosen at subscription time. They include have a length that may be chosen at subscription time. They include headers that allow controlling their transmission via the PPSN.

The 5973-L02 may segment the terminal/cluster messages into data packets of the right length to go through the PPSN. This is the SEGMENTING function.

The 5973-l02 may also recombine several data packets received from the PPSH into a regular message for the terminal/cluster. This is the RECOMBINING function.

2 IBM 5973-L02 NIA CRemote> SC 7043 Product Description Manual

Note 1: The insertion of the NIA in a chain implies an additional<br>delay of transmission. This additional delay is equal to the transmission time between the interfaces of the NIA and of the cluster.

Note 2: When an error occurs at PLP level, certain X25 networks do not ensure recovery. Generally, the virtual circuit on which the<br>error has been detected is reset (permanent mode), or cleared (switched mode). The data present in the network at the moment the error was detected may be lost.

For this reason, the 5973-102 does not either ensure recovery in case<br>an error should occur at PLP level: The cause/diagnostic of CLEAR or RESET are recorded, and the buffers are automatically re-initialized. Therefore, the data present at the time the error occurs is lost.

It is the user's responsibility to ensure data integrity by using the facilities offered by the IBM architecture (SNA), or by performing the complete data exchange again.

#### PARAMETERS TO DEFINE WHEN ORDERING THE 5973-L02 SC 7043

A set of parameters must be defined to adjust the 5973-102 to your chosen configuration.

Please record the chosen values for future thecking.

Note: The virtual circuit value or lower v rtual circuit address is<br>set at subscription time to '00' or to '01' and is selected by the<br>Specify Code at ordering time and by strapp ng at the time of manufacturing and/or installation.

PPSN Line speeds between the PTT modem and the 5973-102 (defined  $\mathbf{1}$ with the PTIs at subscription time).

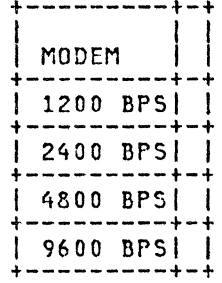

 $\overline{\mathbf{A}}$ 

 $\overline{2}$ . tine speeds or terminal signalling rate between the 5973-102 and the terminal/cluster selected by the Specify Code at ordering time and by strapping at the time of manufacturing and/or installation:

 $\label{eq:2.1} \frac{1}{\sqrt{2}}\int_{\mathbb{R}^3}\frac{1}{\sqrt{2}}\left(\frac{1}{\sqrt{2}}\right)^2\frac{1}{\sqrt{2}}\left(\frac{1}{\sqrt{2}}\right)^2\frac{1}{\sqrt{2}}\left(\frac{1}{\sqrt{2}}\right)^2\frac{1}{\sqrt{2}}\left(\frac{1}{\sqrt{2}}\right)^2\frac{1}{\sqrt{2}}\left(\frac{1}{\sqrt{2}}\right)^2\frac{1}{\sqrt{2}}\frac{1}{\sqrt{2}}\frac{1}{\sqrt{2}}\frac{1}{\sqrt{2}}\frac{1}{\sqrt{2}}\frac{1}{\sqrt{2}}$ 

 $\mathcal{L}^{\text{max}}_{\text{max}}$  ,  $\mathcal{L}^{\text{max}}_{\text{max}}$ 

 $\label{eq:1} \mathcal{X} \in \mathcal{U} \quad \quad \text{and} \quad \mathcal{X} \mathcal{X} \in \mathcal{X} \times \mathcal{X} \times \mathcal{X}$ 

Note 1: The insertion of the NIA in a chain implies an additional delay of transmiss;on. This additional delay is equal to the transmission time between the interfaces of the NIA and of the cluster.

The concentration of the concentration and the concentration of the concentration of

Note 2: When an error occurs at PLP level, certain X25 networks do not ensure recovery. Generally, the virtual circuit on which the error has been detected is reset (permanent mode), or cleared (switched mode). The data present in the network at the moment the error was detected may be lost.

For this reason, the 5973-L02 does not either ensure recovery in case an error should occur at PLP level: The cause/diagnostic of CLEAR or RESET are recorded, and the buffers are automatically re-initialized. Therefore, the data present at the time the error occurs is lost.

It is the user's responsibility to ensure data integrity by using the facilities offered by the IBM architecture CSNA), or by performing the complete data exchange again.

#### PARAMETERS IO DEFINE WHEN ORDERING THE 5973-l02 SC 7043

A set of parameters must be defined to adjust the 5973-l02 to your chosen configuration.

Please record the chosen values for future checking.

Please record the chosen values for future checking.<br><u>Note:</u> The virtual circuit value or lower virtual circuit address is<br>set at subscription time to '00' or to '01', and is selected by the Specify Code at ordering time and by strapping at the time of manufacturing and/or installation.

1. PPSN line speeds between the PTT modem and the 5973-l02 (defined with the PTTs at subscription time). There is no Specify Code or strapping of the 5973-l02 for PPSH line speeds.

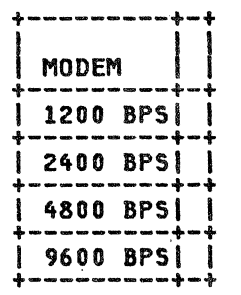

2. Line speeds or terminal signalling rate between the 5973-l02 and the terminal/cluster selected by the Specify Code at ordering time and by strapping at the time of manufacturing and/or <sup>1</sup>nstallat ion:

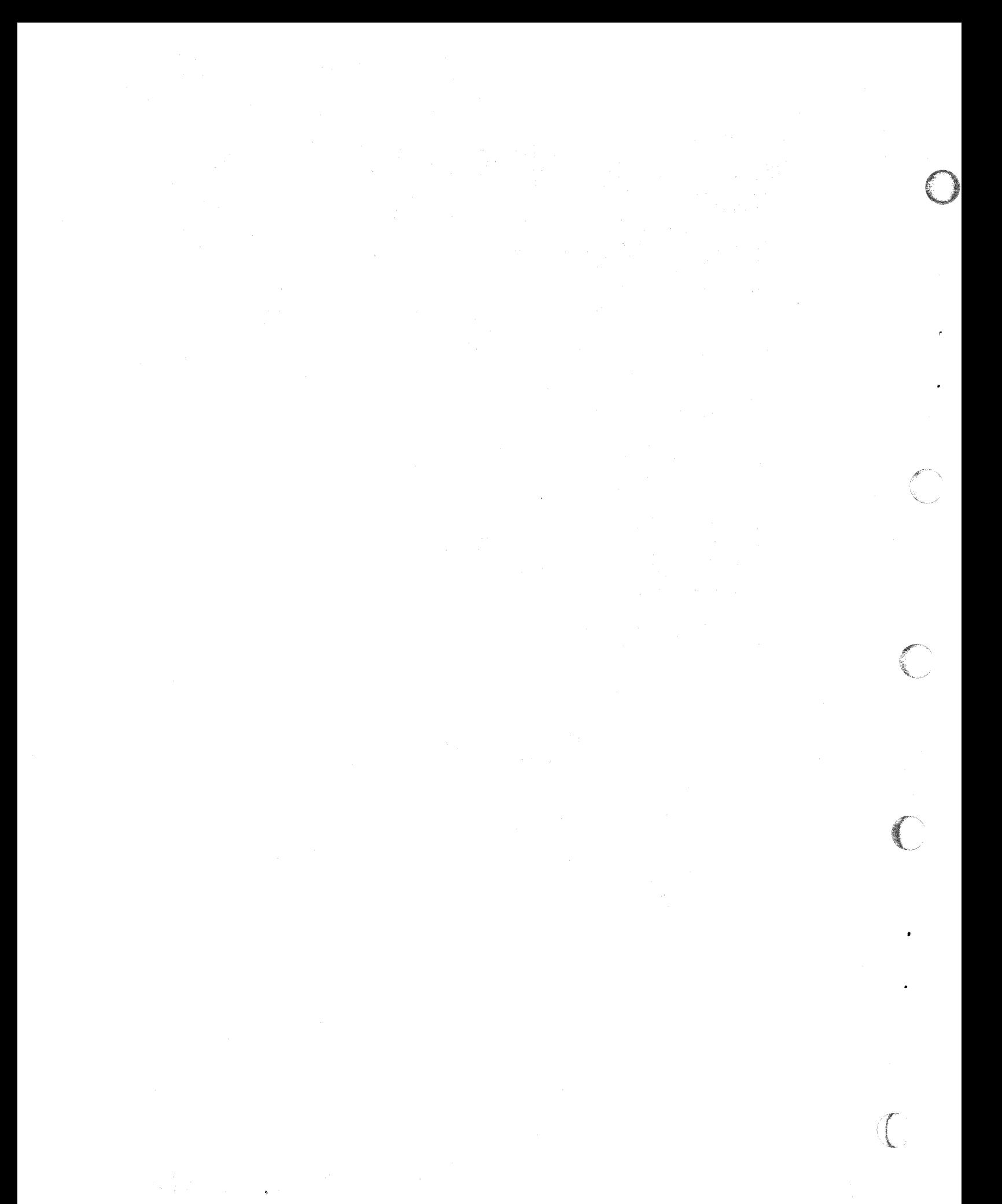

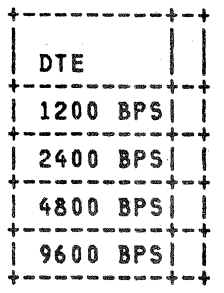

3. The PPSN line access procedure, defined according to the caracteristics of the network used at subscription time. Selected by the Specify Code at ordering time and by strapping at<br>the time of manufacturing and/or installation.

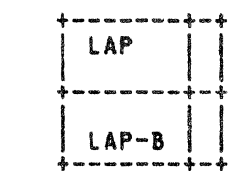

 $\mathbf{L}$ 

S

N1N

PPSN Circuit type (permanent or switched) through the network.<br>It is defined with the PTTs at subscription time. Selected by 4. the Specify Code at ordering time and by strapping at the time of<br>manufacturing and/or installation.

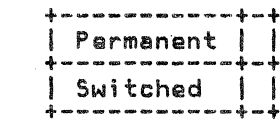

The PPSN packet length is defined with the PTTs at subscription<br>time, and is selected by the Specify Code at ordering time and by<br>strapping at the time of manufacturing and/or installation: 5.

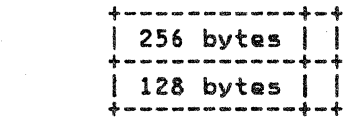

6. The PPSN timeout delay at LAP level. It is selected by strapping at the time of manufacturing or installation, according the<br>chosen PPSN line speed.

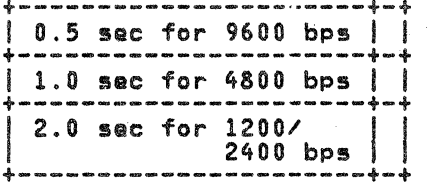

The window value is the maximum number of frames (or packets)<br>that can be anticipated, that is, sent or received without  $7.$ acknowledgement at or from a given point.

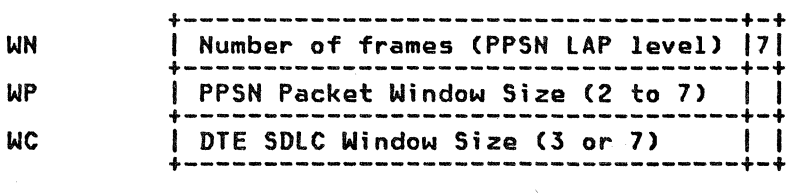

Note: The WC value is from NIA to cluster and depends on the Maxout value expected by the cluster. From cluster to NIA, a WC value of a maximum of 7 is expected.

The PPSN WN and WP values must be in concordance in both the network and the NIA (to those chosen at subscription time).

8. The retry value is the number of times a frame is retransmitted when it has not been acknowledged within the appropriate time limits (timeout recbvery).

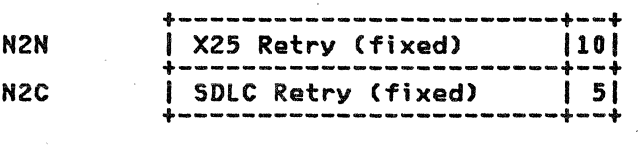

9. Delay switching between Receive/Transmit on the SDLC side: Frame transmission from the NIA to the cluster can be delayed by 100 ms. This is selected at ordering time by the Specify Code, and by strapping at manufacturing or installation time.

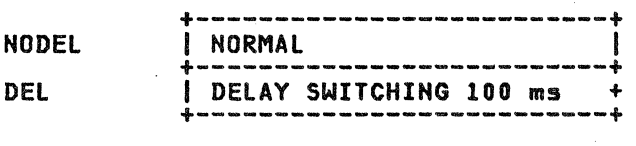

#### TERMINAL/CLUSTER CONFIGURATION INFORMATION

- SDLC half duplex mode, 2-wira. controlled raquast to sand.
- CCIIT V24 circuit 108.2, data terminal ready.
- External modem clocking, with WRAP option (leased or switched). The leased option is recommended when using permanent virtual circuits. The switched option is recommended when using switched virtual circuits. You should choose the leased option as a. default value but, in this case, the terminal/cluster will not be informed of a communication being cleared.
- The maximum PIU length must be limited to 256 bytes of RU.
- NRZ (not NRZI>.
- The SDLC station address must be adjusted to the entire configuration. It can take any value if the configuration does not use 5973-l02 SC7042 (frontal NIA>. If a frontal NIA is used, adjust the SDLC station address at the remote location in accordance with the value defined in the host. Refer to the "Host Generation Information" section of the 5973-l02 SC7042 Product Description Manual, GAll-8642.

This section describes the operator panel and the back panel as used in normal operations with the PPSN.

As an operator, you will use connectors, switches, the keyboard, and indicators and di,splays located on the front and rear of the 5973-L02.

- The front is called the OPERATOR panel
- The rear is called the BACK panel.

 $\bullet$ 

 $\bigcirc$ 

 $\mathcal{C}$  .  $\mathbf C$ 

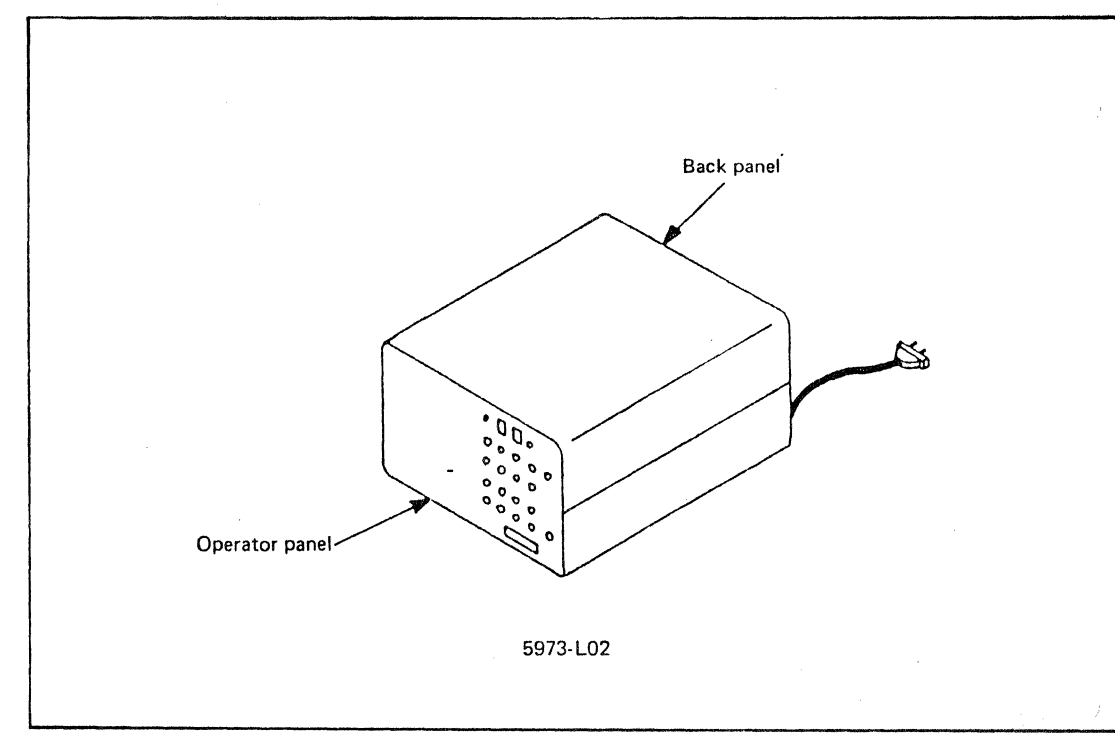

Figure 2. The IBM 5973-L02 Network Interface Adapter

Use a cloth dampened with a mild soap solution to clean the covers, the keyboard, the indicators and the display face. The soundhead of the microcassette reader must be cleaned for correct operation.

CAUTION: Do not use spray cleaners on the operator panel or on the rear plastic cover.

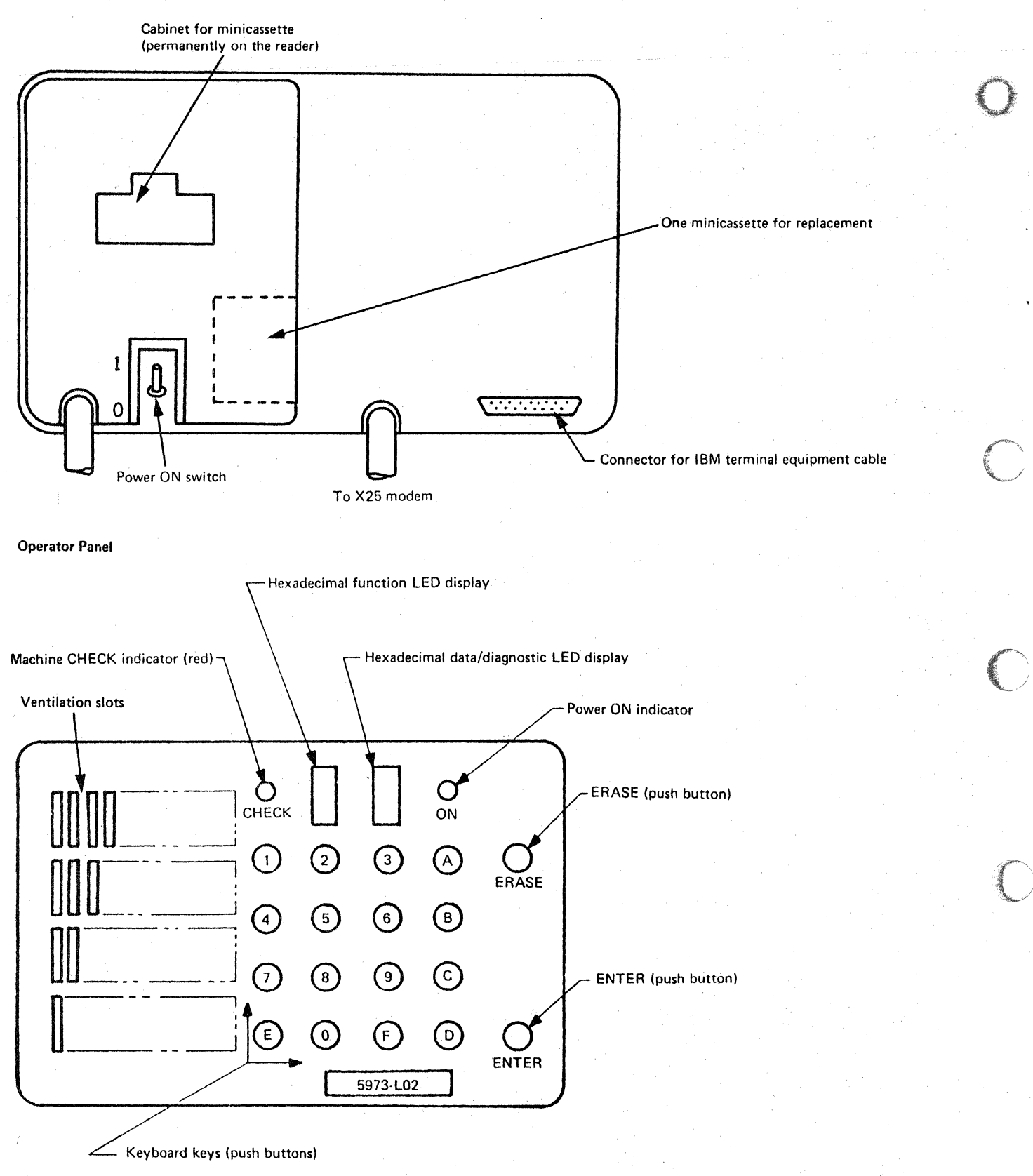

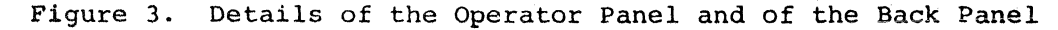

IBM 5973-L02 NIA (Remote) SC 7043 Product Description Manual

 $\boldsymbol{6}$ 

The CHECK Indicator

 $\overline{\mathbf{O}}$ 

 $\bigcirc$ 

 $\bigcirc$ 

This red lamp is OFF in normal conditions. If lit, it indicates. either that a memory parity error was found, or that the program<br>is not running correctly.

• The POWER OH Indicator

It indicates that power is applied to the 5973-L02.

The HEXADECIMAL Function LED Display

This red LED is used to display the alphanumeric code of the function entered from the keyboard, or to display the present status of the program during operations.

 $\frac{Note:}{Note:}$  Certain error conditions may cause these indications to flash.

• The HEXADECIMAL Data/Diagnostic LED Display

This LED is used to display the data, if any, entered from the keyboard. As there is only one LED to display several data<br>characters, the last character entered, if any, is displayed first, followed by a blank (LED off). Then, all the characters entered are displayed one after the other, each one followed by a blank, and so on, until a new key is pressed.

If the number of characters entered is greater than 30, only the last 16 characters entered are displayed.

This LED is also used by the program to display a coded diagnostic character if an error occurs in the 5973-L02 X251SDLC link control code operation.

• The Keyboard Keys

> There are 16 pushbuttons numbered from 0 to F. They are used to send functions or transmit data to the control code.

The same key may be used as a function key or a data key.

If used for data, an authorized function must have been sent before, or the data will be considered by the control code as a function or an error.

The keyboard keys are used in combination with the ENTER and ERASE keys.

• The ERASE Key

> It is used to cancel a wrong function entered from the keyboard. In such a case, the function LED displays the last function requested by the control code before the wrong command was entered.

> It is also used to cancel data entered from the keyboard without having'to re-enter the associated function. It is necessary to re-enter the right data.

• The ENTER Key

It is used to validate any function entered from the keyboard. It also indicates to the control code the end of the entered data.

#### OPERATING PROCEDURE

This chapter describes the normal procedure to follow to operate the 5973-l02.

If the 5973-L02 does not react as described herein, refer to the "Problem Determination" section of this manual.

#### INITIAL MACHINE LOADING (IML)

1. Check that the physical connections are mada between:

- The 5973-L02 and the terminal/cluster
- The 5973-L02 and the PTT modem
- · The 5973-L02 and the mains.
- 2. Apply power ON:
	- The terminal/cluster
	- The PTT modem (check normal position).
- 3. Introduce one of the two control code tape microcassettes into the cassette reader if necessary (check the position of the label on the external side to ensure proper introduction of the cassette).
- 4. Apply power to the 5973-L02 to load the control code automatically Cthe power ON indicator lights up on the operator panel).

The left LED indicator displays either no indication if the microcassette reader is rewinding the tape, or a flashing '0' during cassette reading (approximately 90 seconds).

Note for information only: Once the cassette has been read, the control code performs the following steps automatically:

- a. CE routines running to check the 5973-L02 hardware interfaces: The left LED displays a succession of numbers (from 1 to 7). You can usually see 3, 5, or 6.
- b. Initialization of all the 5973-L02 registers.
- c. Automatic disconnection, then automatic link setup at LAP level with the·first node of the PPSN.

The left LED displays 'D' during the disconnection phase,<br>then 'A' until the automatic link setup is established. Then, the left LED displays 'B' if in switched mode, or 'E' if in permanent mode.

Note 1: With some clusters or terminals, at the end of<br>loading, the left LED displays a flashing A, the right LED displays 1 and the link setup cannot be performed. If so, enable your cluster/terminal. When it is enabled, the 5973-L02 automatically performs the link setup function and you may continue as follows.

Hote 2: If in switched mode, and when the 5973-L02 displays 'B' (steady or flashing) on its left LED, it is able to receive an incoming call from the PPSN without any intervention from the operator. If this call is accepted, the NIA displays 'E' on its left LED. In this case, skip to "Note for Information Only" below.

IBM 5973-l02 NIA CRemote) SC 7043 Product Description Manual 8

#### CALLING THE HOST (SWITCHED VIRTUAL CIRCUIT 0 ILY)

If the 5973-L02 is in permanent mode, skip to "Note for Information  $0n1v''$  below.

1. Check that the 5973-L02 asks for a call entry:

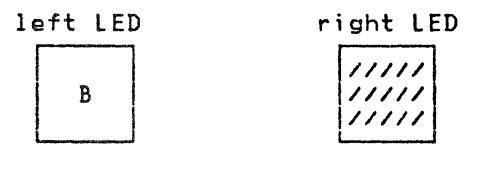

2. Press the "B" and "ENTER" keys.

The L£D display does not change.

Note: If a wrong value has been en ered, B flashes on the **love:** It a wrong value has been entered, *b* flashes on the right LED. Retry 'B' and 'Enter'.

- 3. Successively press the keys to compose the called host's number. You can check the entered number on the right LED - cyclic display.
- 4. Press "F" (used as a separator, F is net displayed on the right LED and stops the preceding display).
- 5. Successively press the keys to compose your calling number, if any. You can check on the right LED.
- 6. Press "F" (as in 4).
- 7. Successively press the keys to compose the chosen facilities if any, according to the table below:

Reverse charging Closed user group Priority service <DATAPAC only) 0 1 0 1  $0 \times x$  (see note) 0 1 0 2

Note: xx is the specific closed user group parameter.

- 8. Press 'F' (as in 4).
- 9. Successively press the keys to compose user data if any.
- 10. Press the 'ENTER' key to send the call request to the PPSH. When the call request has been accepted, the 5973-L02 displays:

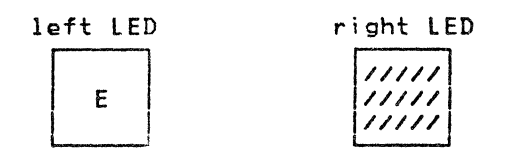

'.MPORTANT NOTE: Steps 1, 3, 4, 6, 8, and 10 are mandatory, even :hough steps s; 7, and 9 are not performed.

Note for information only: When the left LED displays "E", the 5973-l02 is able to receive messages from the connected host.

As soon as the CONTACT command has been answered by the CONTACT response, the 5973-102 is in normal running mode for data exchange and displays:

 $\bigcirc$ 

 $\overline{\mathbb{C}}$ 

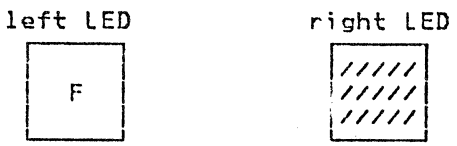

When the connected host stops the data exchange, it sends a DISC anen the connected nost stops the data exchange, it sends a DISC<br>command. As soon as the 5973-LO2 has answered it by a DISC response,<br>it returns to the "E" status and displays:

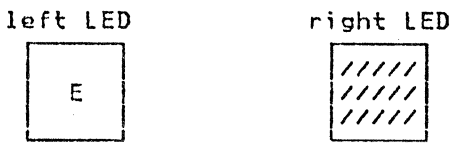

Note: CONTACT and DISC are command/responses used in the IBM dat< linl< protocol.

#### USING THE SHBU FUNCTION

The configuration must be as described in the SNBU environment paragraph. This function may be performed at any time under the condition the NIA displaying E (flashing or not) on its left LED. Then press Band ENTER keys: The NIA is now displaying Bon its \_eft Now, the remote NIA is in SNBU mode and is allowed to work as in switched mode. To perform a call, skip to the paragraph "Calling the Host (Switched Virtual Circuit only)".

Returning from SNBU mode to permanent mode can be performed at an!' time under the condition that the remote NIA is displaying A or B (flashing or not) on its left LED. Then, press the A and ENTER keys: The NIA performs an automatic link setup, returns to the permanent<br>mode and displays E on its Jeft LED.

If the NIA doesn't succeed n performing the link setup, it will display A on the left LED and a diagnostic on the right LED. See the "Application Program (Norma. running)" paragraph.

Note that, when in SNBU mode, a "power off" action causes the NIA to return to the permanent moda.

#### END OF SESSION

1. Check that the 5973-102 asks for end-of-session (or new session).

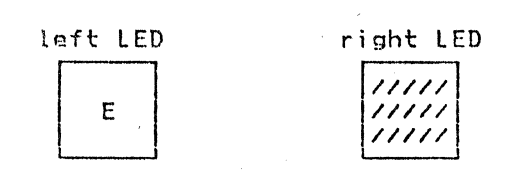

2. Press the "C" and "ENTER" keys (in switched mode only).

Hhen the clear request has been accepted, the 5973-L02 displays:

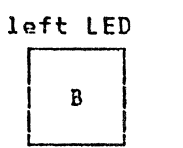

right LED 1/////1 *1111111*  !/////!

3. Press the "D" and "ENTER" keys. When the disconnect has been accepted by the PPSH, the 5973-L02 displays:

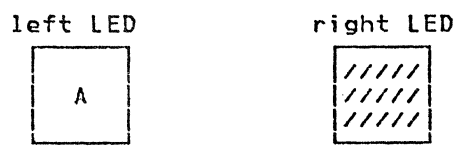

4. Put the 5973-L02 power OFF (see note)

5. Take the usual actions concerning the terminal/cluster and the PTT modem.

 $Note: 5 \, \text{tep}$  4 may be replaced by a new sessi $_{\text{on}}$  with a host. In this</u> case, instead of putting the 5973-L02 power UFF, execute a manual link setup as explained in the following paragraph.

#### PESTARTING A SESSION

Press the "A" and "ENTER" keys. When the lick has been established at the LAP level, the 5973-L02 displays:

either

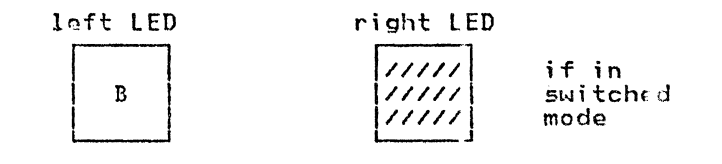

or

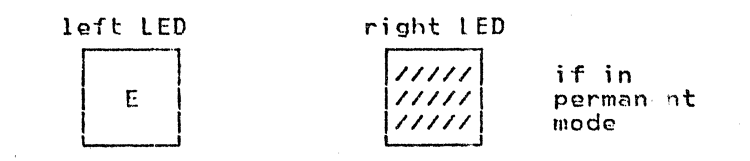

Then continue as in the above paragraph.

#### PROBLEM DETERMINATION

This saction describes the indicators and LED displays of the 5973-L02 in case of abnormal running.

0

I  $\overline{\phantom{0}}$ 

 $\left( \bigwedge$ ~\_\_)

*../c* I .  $\mathcal{A}$  -

Ą,

The symbols used have the following meaning:

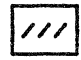

The LED is off

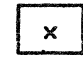

The alphanumeric data is steadily displayed<br>by  $\frac{1}{2}$ he LED

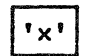

The LED flashes the alphanumeric data

This section is a guide for the operator to:

- Identify minor problems that can be quickly resolved
- Determine which maintenance service should be called to locate and correct the problems encountered.

#### AIDS FOR PROBLEM DETERMINATION

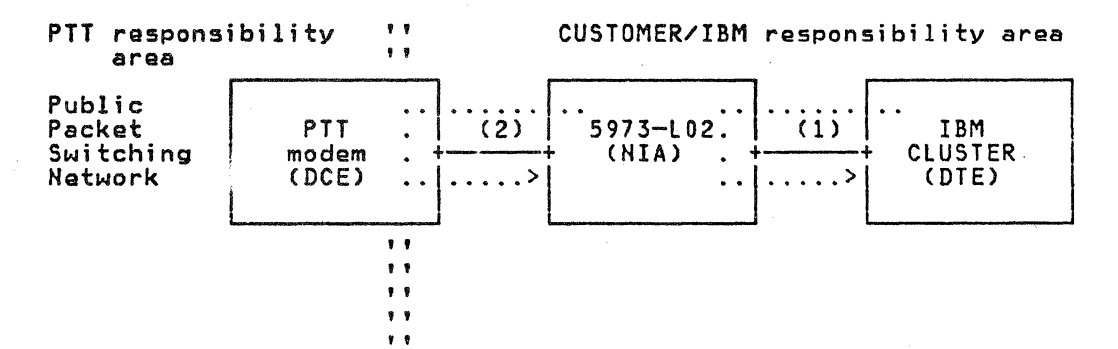

Figure 4. Simplified Configuration and HIA Tests

Two tests are available with the 5973-L02 (see Figure 4 above).

#### PROBLEM DETERMINATION AIDS

#### PROBLEM DETERMINATION AID 1

This concerns wrapping the :luster/terminal through the 5973-L02 Conly if supported by the cluster'terminal used).

- $Load the 5973-LO2 (Power ON)$
- Set the PTT modem OFF
- Enable the cluster/terminal by initializing the WRAP/DIAGNOSTIC at the cluster/terminal and,
- Check tha result of the test at the cluster/terminal .

Note: If unsuccessful, call the IBM CE.

PROBLEM DETERMINATION AID 2

This is an online wrap between the PTT modem and the NIA.

- Put the PTT modem into the LOCAL LOOP position, if it is available. <For instance, loop 3 with TRANSPAC modems.)
- $Key 9 + ENTER.$
- Check the LED displays.

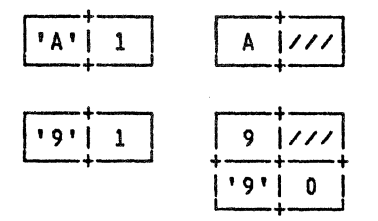

The line is in error. See (19) in problem determination.

responsibility: Call the PTT.

The line is OK. The problem is under PTT

Note: In the case of a wrong manipulation (local loop position omitted f ir instance), re-initialize the 5973-L(2 by performing POWER OFF, POWER ON.

#### PROBLEM DETERMINATION AID 3

This concerns the analysis of the causes/diagnostic: delivered by the PTT network, or the diagnostics delivered by the  $NI/5$ .

1. Cause/diagnostic delivered by the network or tie front side:

When the network or the front side has sent a LESTART, CLEAR, er RESET indication, the 5973-L02 answers with a confirmation and displays:

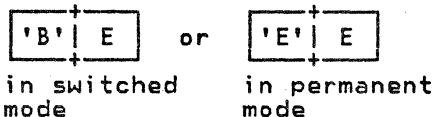

If you want to know the CAU\$E/DIAGNOSTIC sent by the network, press "ENTER". The LED displays:

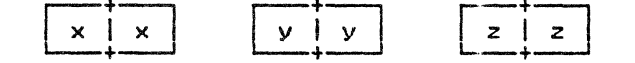

cyclically, where xx is the coding of the RESTART, CLEAR, or RESET command, yy the CAUSE, and zz the DIAGNOSTIC. Entering a new function cancels this display.

 $xx =$ 

 $\bigcirc$ 

 $\left($ 

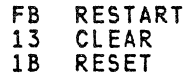

yy, zz: Refer to the tables provided by the public network used. of the some networks, zz is not significant.) When yy=00 the diagnostic is delivered by the host. (In this case, some networks replace the significant) is delivered by the host. (In this case, some networks replace the diagnostics by 00.)

In this case, refer to the <u>NCP Packet Switching Interface Program</u><br>Description and Operation Manual Program Number 566<sub>(</sub>-981, SC30-3078, or to <u>IBM 5973-L02 Specify Code 7042 Product Descrition Manual,</u> GAll-8642.

#### 2. Diagnostic delivered by the remote NIA itself:

When the CLEAR or RESET is generated by the 5973-L02, it displays:

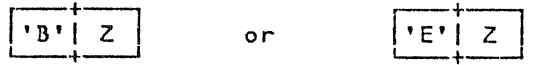

In switched 1T1ode

In permanent mode

Where Z has the same value as in Cl5) of the "Problem Determination" section of this manual (Z different from E or F).

 $\bigcirc$ 

*£.", \* \_ *\_)* 

 $\bigcirc$ 

 $\int$ 

Note: When a CLEAR, RESET, or RESTART is followed by others, the only one to be displayed will be the last one.

#### PROBLEM DETERMINATION AID 4

This concerns the use of the SDLC Link Test Function C"FJ" SDLC COMMAND/RESPONSE).

When this function is available in your host, you can use<br>it with the NIAs. Nevertheless, this test must be performed with a station in Normal Disconnected Mode (NDM) only.<br>In the case of a leased multipoint SDLC line, and when the host allows it, this test can be run on one of the stations (this one being in NDM as above) without affecting the other stations which can continue working in Normal Response Mode (NRM). To get inf6rmation on this function, consult your IBM Customer Engineer.

When the test response does not contain any data, it may mean that:

- The test was sent when the station was in normal connected mode (not accepted by the NIA).
- The test was sent with too much data for the virtual circuit (not accepted by the NIA>.
- The test was sent with too much data for the terminal/cluster (not accepted by the terminal/cluster).

#### INITIAL MACHINE LOAPING ANALYSIS CIML)

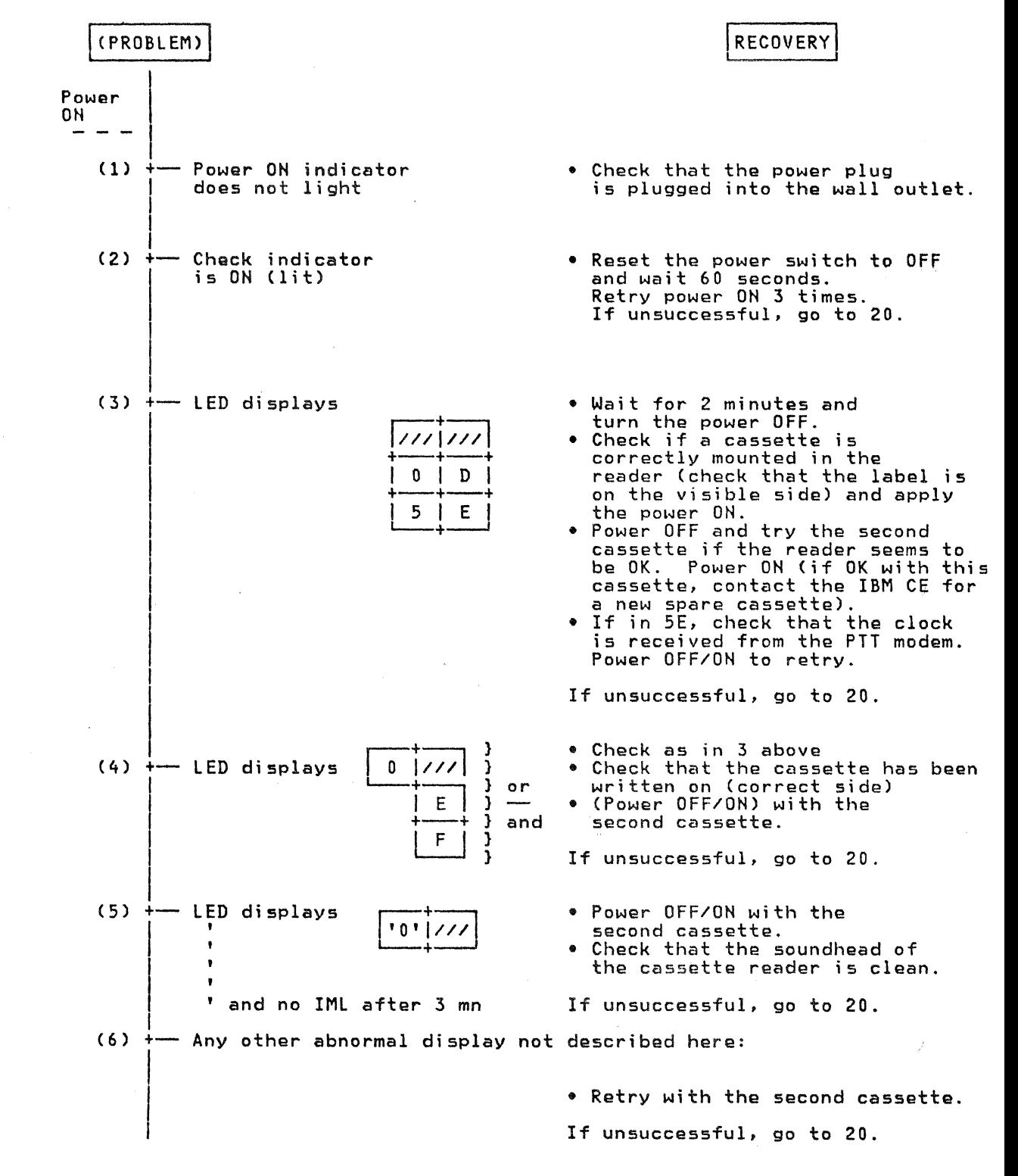

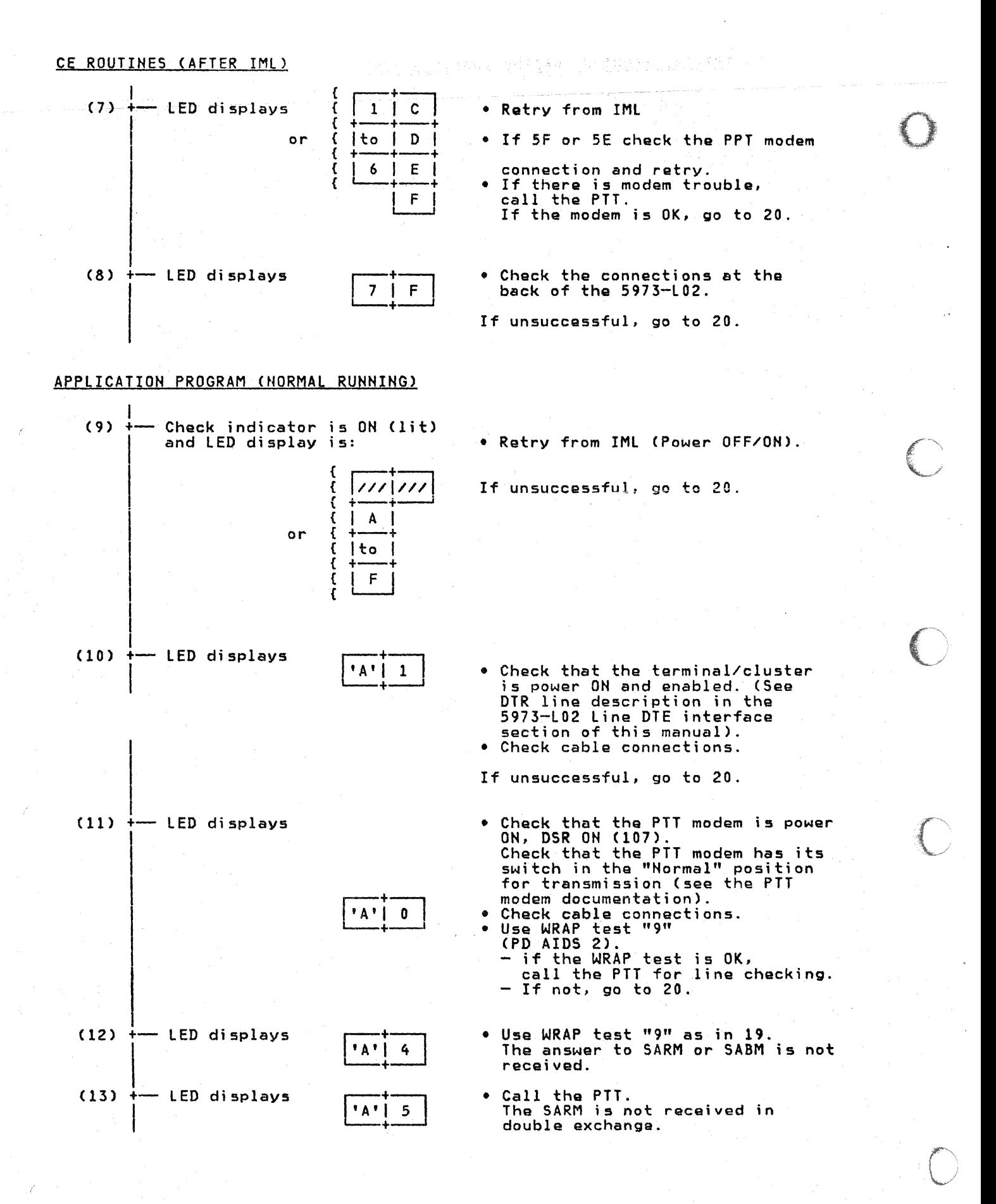

16 IBM 5973-L02 NIA (Remote) SC 7043 Product Description Manual

 $(14)$  + LED displays

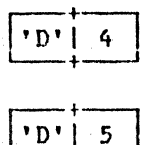

- . The answer to X25 DISC is not received Check the PTT modem and call the PTT.
- . Key A + INTER to restart the complete data exchange from the connection to the network (normal unning).

 $(15)$   $\rightarrow$  LED displays

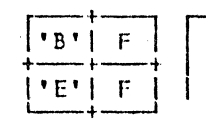

 $i \cdot B \cdot | \times$ 

 $E'$   $\mid$   $X$   $\mid$ 

 $\mathbf{C}$ 

 $\sim$  $\sim$ 

采访教授 医牙质病

- You have keved a wrong function. To correct this, key the correct function regulated by the left LED.
- In switched mode,
	- In permanent mode,
		- If X=E, clear restart or reset received from the PPSN or the front side (cause 00); press ENTER to display the cause diagnostic (see Problem Determination Aid 3.)
		- If X=other value, clear or reset sent by the NIA remote The meaning of the other values of X are shown below.

Indicates that the DTR is turned off or was turned off Indicates that the DIR is turned off or was turned off<br>(microcut, for instance). If the cluster/terminal DTR<br>is always OFF, enable it. When the DTR goes ON, the<br>diagnostic will stay until the contact between the<br>host and t  $\overline{c}$ of this manual.) Loop or memory parity error. Disconnect and retry<br>the link setup. Note the incident to inform the IBM  $\overline{3}$ CE at the earliest opportunity. Check cluster cable connectior and verify if  $\pm$ he the cluster is power ON. If unsuccessful go to (20).  $4<sup>1</sup>$ - SDLC timeout not recovered from or SDLC procedure error  $7<sup>1</sup>$ PLP header invalid. Unknown 'ormat.  $8<sup>1</sup>$ Local PLP procedure error. Received P(R) or P(S)  $9 \mid$ invalid. ŧ Local PLP procedure error: Received message does  $A$ not correspond to the status of the PLP. Sequence lost in information exchange PLP.

 $B \mid$ - LLC mode not OK in PLP call. LLC sequence lost.  $\blacksquare$ 

#### Problem Determination  $17$

#### TNL GN19-6760 C06 Jul 82) to GAll-8643-2

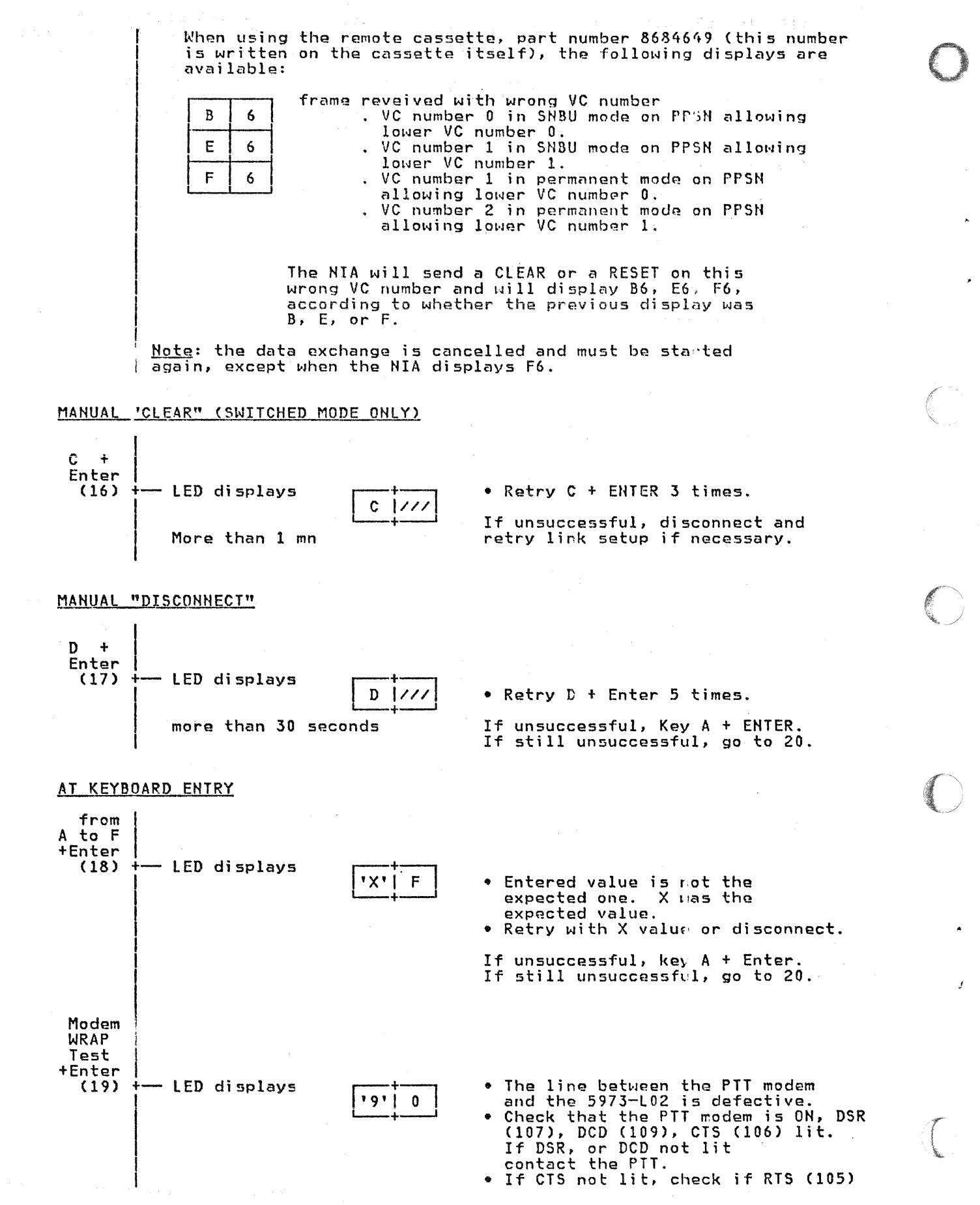

is lit. If yes, contact the PTT, if not, check cable connections. • Retry WR/P test.

If unsucce: sful, call the IBM ce:

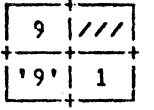

 $\mathcal{L}_{\mathcal{A}}$ 

- Check the PPT modem. RD <104), CTS C106) lit. RD (104), CIS (106) ITC.<br>If RD is not lit, contact the PTT.
- If CTS not lit, contact the PTT.<br>• If CTS not lit, check if RTS (105)<br>is lit. If yes, contact the PTT,<br>if not, c,eck cable connections.<br>• Retry WR/? test.

If unsuccessful, call the IBM CE.

Retry the complete problem<br>determination from loading (IML).

If unsuccessful again, call the IBM CE if not under the PTT's responsibility.

Note: The correct result must be A (flashing or not) on the left LED, and any value on the right  $LED$ .

Uote: WRAP test "9" must be performed with the modem's local loop position OH. In the case of a wrong manipulation, re-initialize the 5973-L02 by performing FOWER OFF, POWER ON.

WRAP test "9" and the cluster's WRAP test are exclusive. They cannot run simultaneously.

 $(20)$ 

 $\vert$ 

 $\mathbb{C}$ 

..

 $\mathbb C$ 

 $\mathbb{C}$ 

Prob em Determination 18.1

in L

 $\sim 10^{-1}$ 

 $\mathcal{L}^{\text{max}}_{\text{max}}$  and  $\mathcal{L}^{\text{max}}_{\text{max}}$ 

 $\label{eq:2.1} \mathcal{A} = \frac{3}{2} \frac{2}{\pi} \left( \frac{1}{2} \right) \left( \frac{1}{2} \left( \frac{1}{2} \right) \right) \left( \frac{1}{2} \left( \frac{1}{2} \right) \right) \left( \frac{1}{2} \left( \frac{1}{2} \right) \right) \left( \frac{1}{2} \left( \frac{1}{2} \right) \right) \left( \frac{1}{2} \left( \frac{1}{2} \right) \right) \left( \frac{1}{2} \left( \frac{1}{2} \right) \right) \left( \frac{1}{2} \left( \frac{1}{2}$ 

#### LINE MODEM INTERFACE

The modem interface is under the control of the X25 adapter card. It monitors the communications line for:

- Serialization of data on the line
- Deserialization of data from the line
- Zero bit insertion/deletion
- Flag character decoding
- Block check character accumulation and insertion for transmit operations
- Block check character checking in receive operations
- Abort and idle sequence decoding
- Line status control
- Adjustable timeout.

It provides eight registers with direct access from the processor to buffer the miscellaneous statuses of the line attachment control code.

A local loop facility is provided to test the adapter. It is used in CE routines.

FRAME CONTROL SEQUENCES

Flag

The flag is the following sequence: 01111110.

Abort

The adapter interprets a binary 0 followed by a sequence of seven binary ones (01111111) as an abort and sets a bit for the processor.

#### Idle

The adapter recognizes an idle sequence when sixteen consecutive ones have been received from the line.

BCC CBlock Check Character)

The transmitter performs a division of the binary value of the transmission to be checked, using the generator polynomial:

 $x16 + x12 + x5 + 1$ 

Integer quotient digits are ignored and the transmitter sends the complement of the resulting remainder value in the FCS field.

#### NETWORK INTERFACE

The IBM 5973-L02 provides an EIA Recommended Standard 232C and CCITT Recommendation V.24 type interface for attachment to the network.

The following list shows the interface lines used by the IBM 5973-L03.

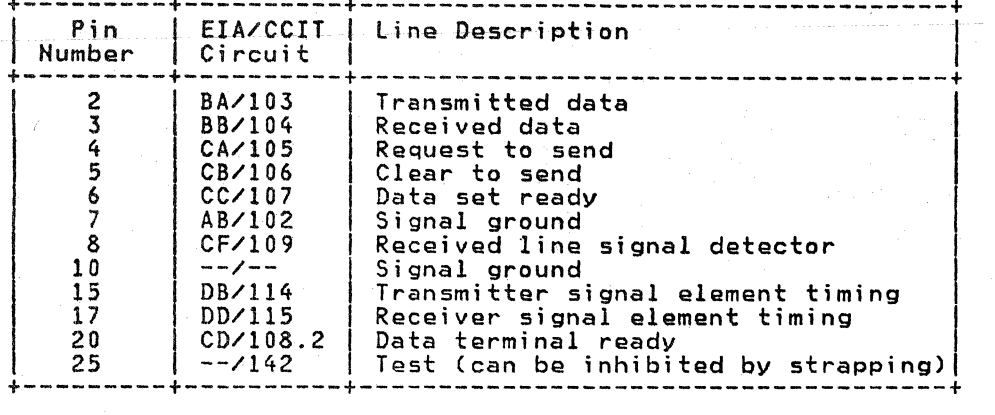

#### LINE DESCRIPTIOH

#### Transmitted Data CBA/103)

This circuit transfers data from the IBM 5973-L02 to the network modem for transmission. The IBM 5973-LOZ holds circuit 103 in the Mark condition when no signals are to be transmitted, or when any of the following circuits are in the OFF condition:

- Request to send CCA/105)
- Clear to send (CB/106)
- Data set ready (CC/107)
- Data terminal ready (CD/108.2).

#### Rgceived Data (SB/104)

The network modem generates signals on this circuit in response to data signals received from the network channel.

#### Request to Send (CA/105)

The 5973-L02 generates signals on this circuit to condition the network modem for data transmission.

#### Clear to Send (CB/106)

The network modem must send signals on this circuit to the IBM 5973-L02, indicating whether the network modem is ready to transmit data.

#### Data Set Ready (CC/107)

The network modem generates signal on this circuit to indicate its status.

#### Signal Ground (AB/102)

This conductor establishes the common ground reference for all interface lines.

#### Receive Line Signal Detector CCF/109)

**Q** 

0

 $\mathbb C$ 

C. .

The network modem generates signals on this circuit. The OH condition of this circuit is present when the network modem is receiving a signal that meets its suitability criteria.

#### Transmitter Signal Element Timing CDB/114)

Signals on this circuit are used to provide the IBM 5973-L02 with signal element timing information. The IBM 5973-L02 changes the transmitted data signals simultaneously with the OFF to OH transitions of this circuit. The transmitter's signal element timing pulses must<br>have an accuracy of ± 0.01%. This timing signal must be a square wave have an accuracy of± 0.01%. This timing signal must be a square wave with a  $50\%$   $\pm$   $10\%$  duty cycle.

Transmitter signal element timing pulses must be continuous whenever circuit CC/107 (data set ready) is OH.

#### Receiver Sicnal Element Timing CDD/115)

Signals on this circuit are used to provide the IBM 5973-L02 with received signal element timing information. The transition from OH to OFF must indicate the center of each signal element on circuit BB/104 (received data).

#### Data Terminal Ready CCD/108.2)

The IBM 5973-L02 generates signals on this circuit. The IBM 5973-L02 presents an ON condition on this circuit at power ON, if the data set ready circuit is active and the test circuits are inactive.

The OH condition is still present even if the data set ready goes to the OFF condition.

#### Test (Not used for DATAPAC)

The network modem generates signals on this circuit to indicate that a test is in progress. It is in an OH condition when there is:

- Either a TEST command on the PTT junction (automatic or manual),
- Or a MANUAL WRAP command on the network modem (see function "9").

#### 5973-L02 LINE DTE INTERFACE

The DTE Interface is under the control of the SDLC adapter card. It monitors the DTE Interface for:

- Serializing data to the DTE
- Deserializing data from the DTE
- Zero bit insertion/deletion
- Flag character decoding
- Block check character accumulation and insertion for transmit operations to the DTE
- Block check character checking in receive operations from the DTE
- Abort and idle sequence decoding
- Line status control
- Adjustable timeout.

It provides eight registers with direct access by the processor for the buffering of the miscellaneous statuses of the DTE attachment control code.

<sup>A</sup>local foop facility is provided to test the adapter. It is used in CE routines.

#### FRAME CONTROL SEQUENCES

Flag

The flag is the following sequence: 011111110.

#### Abort

The adapter interprets a binary 0 followed by a sequence of seven binary ones (01111111) as an abort, and sets a bit for the processor.

#### Idle

The adapter recognizes an idle sequence when sixteen consecutive binary ones have been received from the DTE attachment.

BCC <Block Check Character)

The transmitter performs a division of the binary value of the transmission to be detected by the generator polynomial:

 $X^{16} + X^{12} + X^5 + 1$ .

Integer quotient digits are ignored and the transmitter sends the complement of the resulting remainder value in the FCS field.

DTE INTERFACE

The following list shows the interface lines used by the IBM 5973-L02:

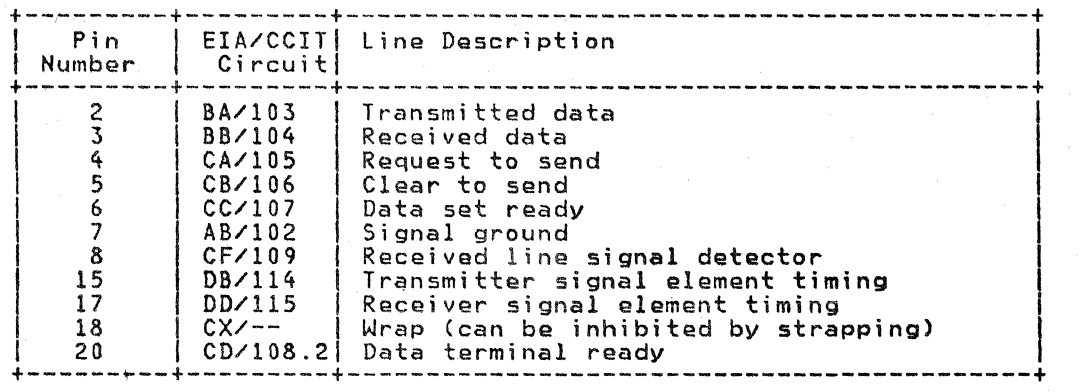

LINE DESCRIPTION

#### Transmitted Data (BA/103)

This circuit transfers data from the DTE (Data Terminal Equipment) to the IBM 5973-L02. The DTE holds circuit 103 in the mark condition when no signals are to be transmitted, or when any of the following<br>circuits are in the OFF condition:

• Request to send CA/105

22 IBM 5973-L02 NIA (Remote) SC 7043 Product Description Manual

- Clear to send (CB/106)
- Data terminal ready (CD/108.2).

#### Received Data (BB/104)

The 5973-L02 generates signals on this circuit in response to data signals received from the network modem.

#### Request to Send (CA/105)

The DTE generates signals on this circuit to condition the 5973-102 for data transmission.

#### Clear to Send CCB/106)

The I M 5973-L02 must generate signals on this circuit to the DTE, indic iting whether it is ready to· accept data. The OH condition is prese it when the 5973-L02 detects an OH concition on circuit 105, if the virtual circuit has been established wiih the PTT network.

#### Data Set Ready (CC/107)

To indicate its status, the 5973-L02 generaies signals on this circuit. It is in the ON condition after successful initialization and when the network modem is ready.

#### Signal Ground CAB/102)

This conductor establishes the common ground reference for all interface lines.

#### Receive Line Signal Detector CCF/109)

The 5973-l02 generates signals on this circuit. The OH condition is present when the 5973-L02 detects an OFF condition in request to send CCA/105) on the cluster side.

#### Transmitter Signal Element Timing CDB/114)

Signals on this circuit provide the DTE with signal element timing information. The DTE changes the transmitted data signals simultaneously with OFF to ON transitions o~ this circuit. The transmitter signal element timing pulse~ must have an accuracy of ± 0.01%. This timing signal is a continuous square wave with 50% ± 10% duty cycle. Transmitter signal element timing pulses are continuous whenever

circuit CC/107 (data set ready) is OH.

#### Receiver Signal Element Timing CDD/115)

Signals on this circuit are used to signal element timing information. indicates the center of each signal (received data). provide the DTE with received The transition from ON to OFF element on circuit BB/104

#### Wrap CCX)

The DTE provides signals on this circuit.

An active level sets the IBM 5973-l02 to local test. The IBM 5973-l02 answers by setting signals on circuits 106/107/109 after receving a signal on circuit 105. Timings are continuously provided on circuits 1141115.

#### Technical Description 23·

#### Data Terminal Ready (CD/108.2)

The DTE generates signals on this circuit to allow the IBM 5973-Lf 2 to establish the virtual circuit with the PTT network (LAP and PLP level). With the PN 8684649 cassette Cthis numbor is written on the cassette itself), the display will be Al when the DTR is inoperat:ve or fails.

0

•

 $\cdot$  ,

,-

''!\!~ *j* 

c

#### 5973-L02 PHYSICAL PLANNING

1. Dimensions

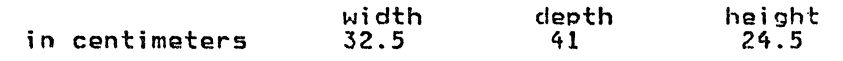

2. Service Clearances:

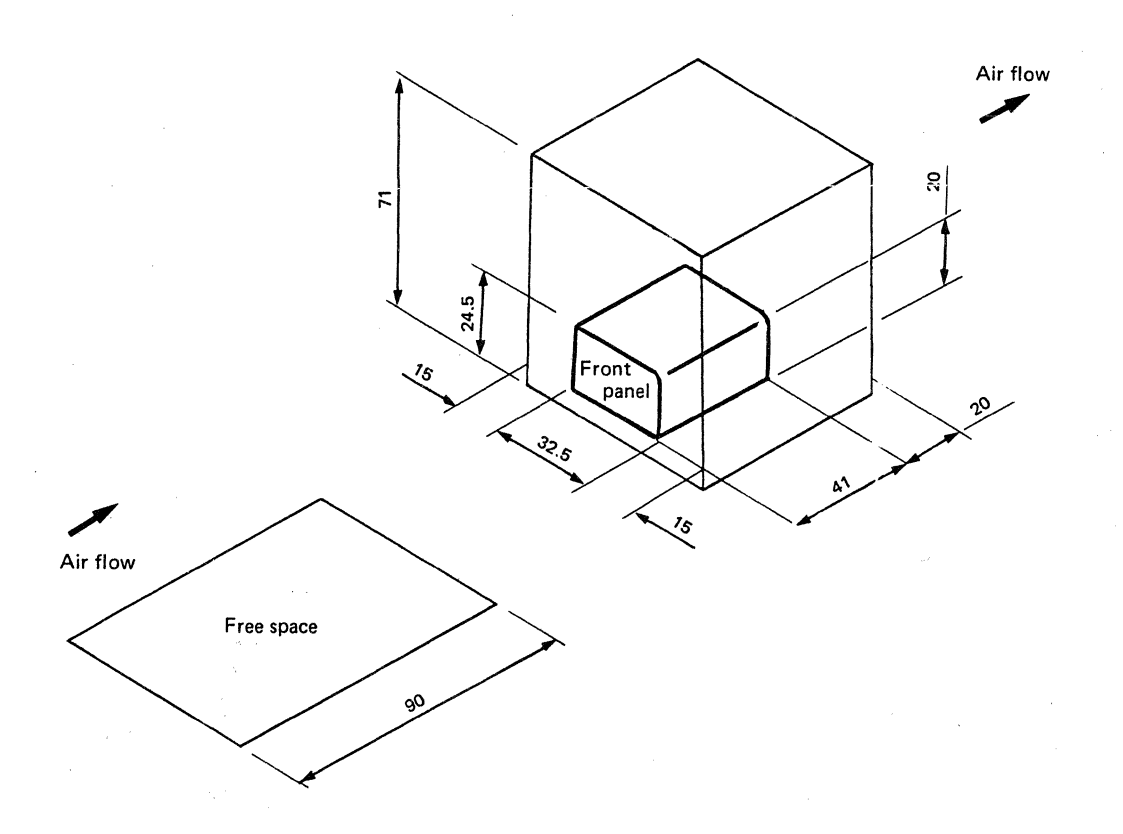

Figure 5. IBM 5973-L02 Measurements and Service Clearances

3. Weight: 11 kilograms.

4. Heat Output:

 $\bullet$ 

0

 $\bigcirc$ 

c

c

BTU/hour 320

Kcal/hour 80

5. Air flow:  $1.7 \text{ m}^3$  / mn (60 Ft<sup>3</sup> / mn)

6. Environmental Requirements

a. Temperature:

10 to 40.6 Celsius (50 to 105 F)

b. Relative Humidity:

8 to 80%

c. Maximum Wet Bulb:

26.7 Celsius C80 F>

7. Power Requirements

a. 100, 110, 112.5, 115, 123.5 or 200, 208, 220, 230, 235 volts a.c.

- b. Voltage Tolerance: ± 10%
- c. Phase: Single.

d. Frequency range: 49 to 61 Herzs.

e. Power Consumption: 200 VA at the rated voltages.

The llC is the lowest end-to-end user procedure.

#### THE LLC PROCEDURE

The lLC assumes the exchange of Logical Link Units CLLUs) between the host and the cluster. It provides for both virtual circuit status control, and control of the information transfer's integrity, using NCS). Error recoveries are not performed. This means that in the case of a level 2 LLC, should a incorrect N(S) occur, the virtual circuit is reset. For a permanent virtual circuit, a CLEAR packet is initialized.

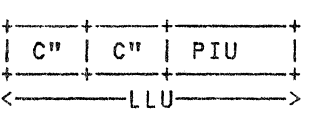

The C field Ctwo bytes) corresponds to the C" field shown.

It is a full duplex point-to-point procedure working in asynchronous response mode. It operates with primary/secondary relationships.

Primary = 3705-II with X25NPSI or NIA-F

Secondary =  $5973-102$  (NIA-R)

This LLC uses the two-byte Physical Services Header CPSH) as C"s, to convey in an X25 packet the CONTACT and DISCONTACT responses of the cluster, received by the SDLC layer of the NIA-Rafter translation in accordance with the following table:

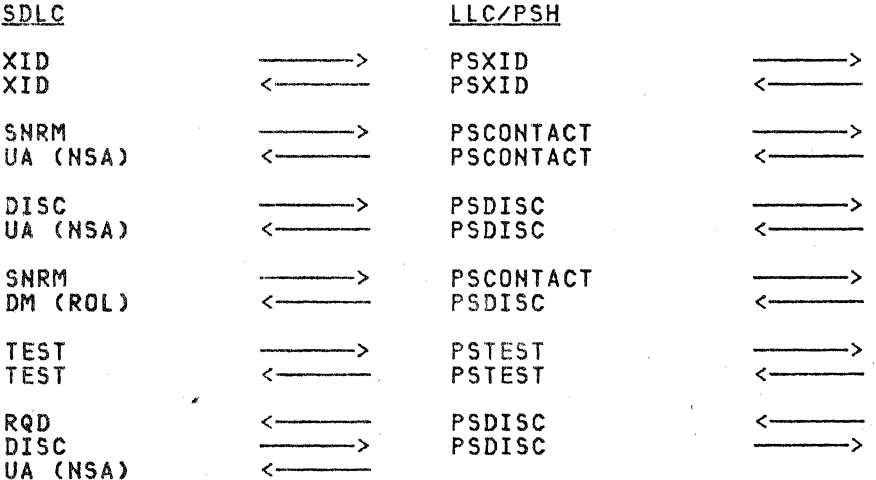

An end-to-end sequence control is also performed by using a single module 256 sequence number in the PSH used to convey a PIU or part of a PIU in an X25 packet.

If the PIU is too large to be sent in a single packet, the PSH segmenting indicator is used.

.<br>Note that the PSH segmenting indicator is used for information only.<br>This means that the length of data in both the XID (answer) and TEST (both ways) must be limited to the packet length used by the PPSH minus two bytes CPSH). For example, with a packet length of 128, the length of data for the XID answer is limited to 126 bytes.

26 IBM 5973-l02 HIA (Remote) SC 7043 Product. Description Manual

PSH FORMAT

The PSH is always composed of two bytes in the NIA:

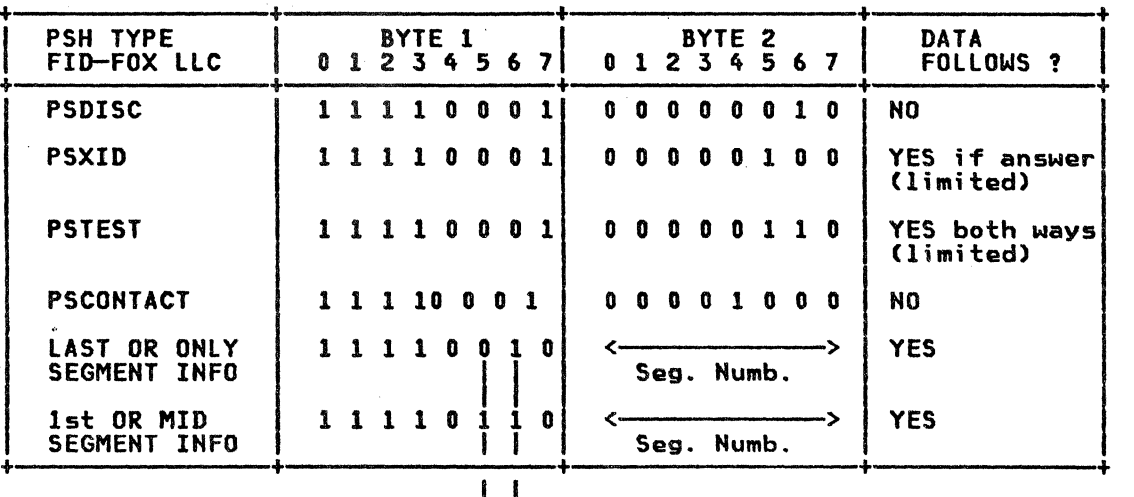

I ------------>Sequence number is present

v Segmenting indicator bit

Note 1: PSFRMR (coded X'OA') is not used by the NIA. This case is reported at PLP level in a CLEAR or RESET command.

Note 2: The SDLC cluster address is carried behind the two LLC bytes,<br>in PSTEST and PSCONTACT, going from the remote NIA to the host side.

#### SEGMENTING A PIU

The PIU received from the host/CA can contain up to 269 characters Cthe RU being limited to 256 bytes in NIA-F>.

Because the subscription on the X25 network may use packet lengths inferior to 269 bytes, The NIA-F must separate the data into several packets.

This operation known as segmenting, is executed directly in the outgoing buffer when the characters are received from the SDLC line. The BNF layer updates a counter when each character is received and, when the count is equal to the length of an X25 packet, a new 2-byte Anen the count is equal to the length of an Azy packet, a new 2 byte<br>PSH is incorporated to the buffer before the next received character is stored.

If this next character does not exist. it means that the received PIU had the correct length to be sent through the network. The PSH that was created is then overwritten when the next PIU is received.

If this character does exist, segmenting occurs and the BNF layer returns to the PSH label of the created segment to incorporate the SI (segmenting indicator) bit in bit 5 of the first byte. The BHF layer ensures that the pointers are in the correct positions to permit the overwriting of the created X25 packets, should the frame be incorrect at the end of the received PIU.

Segmenting Example (With TH Format FIDl)

RU *=* <sup>256</sup> ku - 250<br>Packet length = 128<br>TH + RH = 1<mark>3</mark>

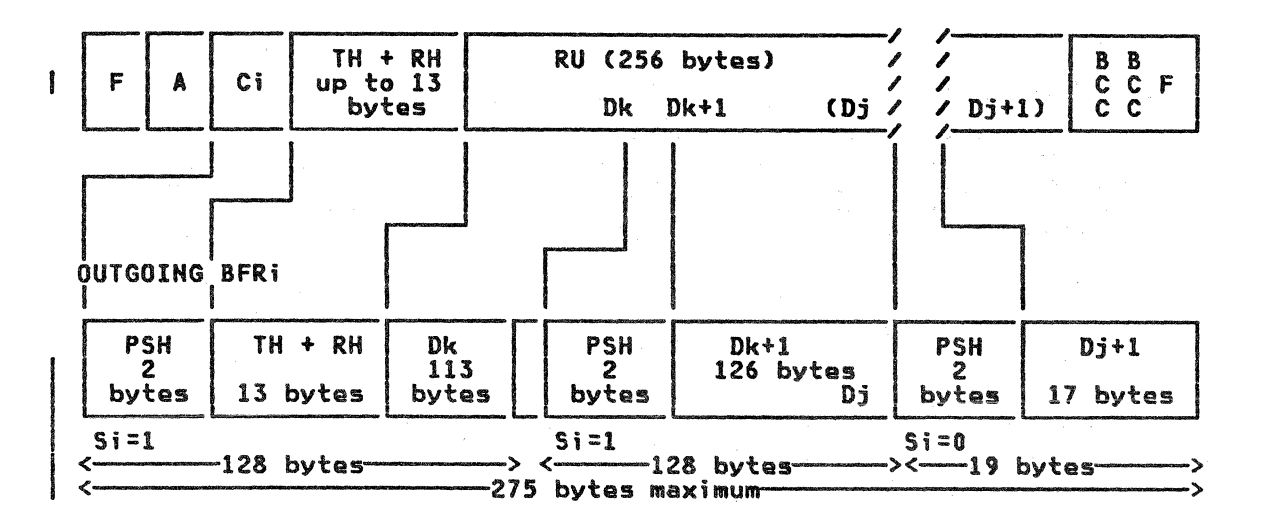

#### DESEGMENTING PACKETS TO RECOMBINE A PIU

The packets received from the X25 line contain a 2-byte PSH at the beginning of the data string. If bit 5 of the first byte of the PSH is sat to 1, the received packet contains only a part of the PIU sent by the remote cluster.

The BNF layer recombines the PIU in the incoming buffer directly, by keeping the first string of data in the buffer (no update of the XMIT pointer) and by eliminating the 2-byte PSH and before storing the characters of the next packet. When no more data is needed to make up the PIU (bit 5 of the first byte of the PSH set to 0 in a received packet), the BNF updates the XMIT pointer to allow transmitting the completed PIU to the host/CA.

The BNF layer performs the necessary recoveries is there is an incorrect frame in an X25 frame conveying the packets, to allow overwriting correctly the erroneous data in the buffer.

#### Example of Desegmenting

 $RU = 256$  $TH + RH = 13$ Packet length = 128

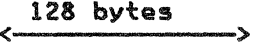

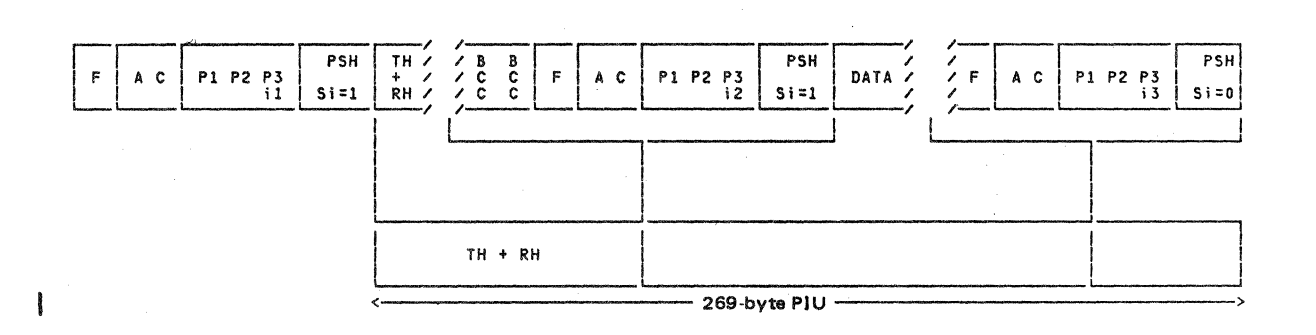

Note: These functions are performed on the cluster side by NIA-R in the same manner as is done on the host side by NIA-F.

### HOW THE SDLC IS CONTROLLED BY THE LLC

When the LLC receives PS CONTACT command, it orders the SDLC to issue when the LLC receives rs cuniaci command, it orders the SDLC to issu<br>the SNRM command to the cluster. When it receives the NSA response,<br>the SDLC transmits it to the LLC and puts the 5973-L02 in the F<br>diampolant states the displayed status.

The SDLC conditions its polling by means of this F status.

The LLC data received whan the 5973-L02 is not in the F status is discarded. It is not transmitted to the cluster. When the SDLC receives a DM response, it sends an SNRM only if tha 5973-L02 is in the F status. If the 5973-L02 is not in the F status, the SDLC ignores the DM response.

When the LLC receives a PSDISC command, it orders the SDLC to send DISC to the cluster. When the UA response is received, the SDLC transmits it to the LLC and puts tha 5973-l02 in the F displayed status. Then, the polling operation is stopped.

#### SDLC REPORT TO THE PlP

 $\bigcirc$ 

 $\int_{a}^{b}$ *\_..;;.);.* 

 $\left( \begin{array}{c} \circ \\ \circ \\ \circ \end{array} \right)$ 

•

 $\ddot{\phantom{1}}$ 

 $\left($ 

When the SDLC sends a command without obtaining a response, it enters a timeout recovery procedure and re-issues the command that was not answered five times with about a 4-second interval between each retransmission. If there is still no answer after the fifth retransmission of the command, the SDLC orders the PlP to send a RESET or a CLEAR REQUEST to the network (switched or permanent VC>.

IBM World Trade Americas/Far East Corporation<br>Town of Mount Pleasant, Route 9, North Tarrytown, N.Y., U.S.A. 10591

IBM 5973-L02 Remote NIA SC 7043 PDM Printed in Denmark GA11-8643-2

### IBM 5973-L02 Remote NIA SC 7043 **Product Description Manual** GA11-8643-2

### **READER'S COMMENT FORM**

This manual is part of a library that serves as a reference source for systems analysts, programmers, and operators of IBM systems. This form may be used to communicate your views about this publication. It will be sent to the author's department for whatever review and action, if any, is deemed appropriate. Comments may be written in your own language: use of English is not required.

IBM may use or distribute any of the information you supply in any way it believes appropriate without incurring any obligation whatever. You may, of course, continue to use the information you supply.

Note: Copies of IBM publications are not stocked at the location to which this form is addressed. Please direct any requests for copies of publications, or for assistance in using your IBM system, to your IBM representative or to the IBM branch office serving your locality.

Possible topics for comments are:

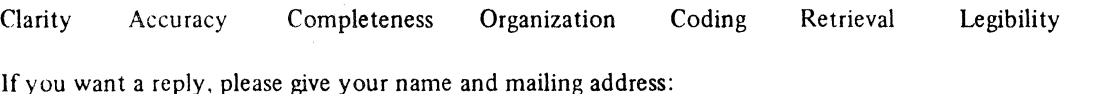

Note: Staples can cause problems with automated mail sorting equipment. Please use pressure sensitive or other gummed tape to seal this form.

What is your occupation?

Number of latest Newsletter associated with this publication:

Thank you for your cooperation. See other side for mailing instructions.

.<br>.<br>What was now you can be a set of the set of the same was well want on the continue was a set of the same was well

Reader's Comment Form

Please hand this form to an IBM office or representative, or mail directly to the address shown below.

I I I I I I I I !

or Fold Along

 $\bar{\mathbf{S}}$ 

i I I I

> I I

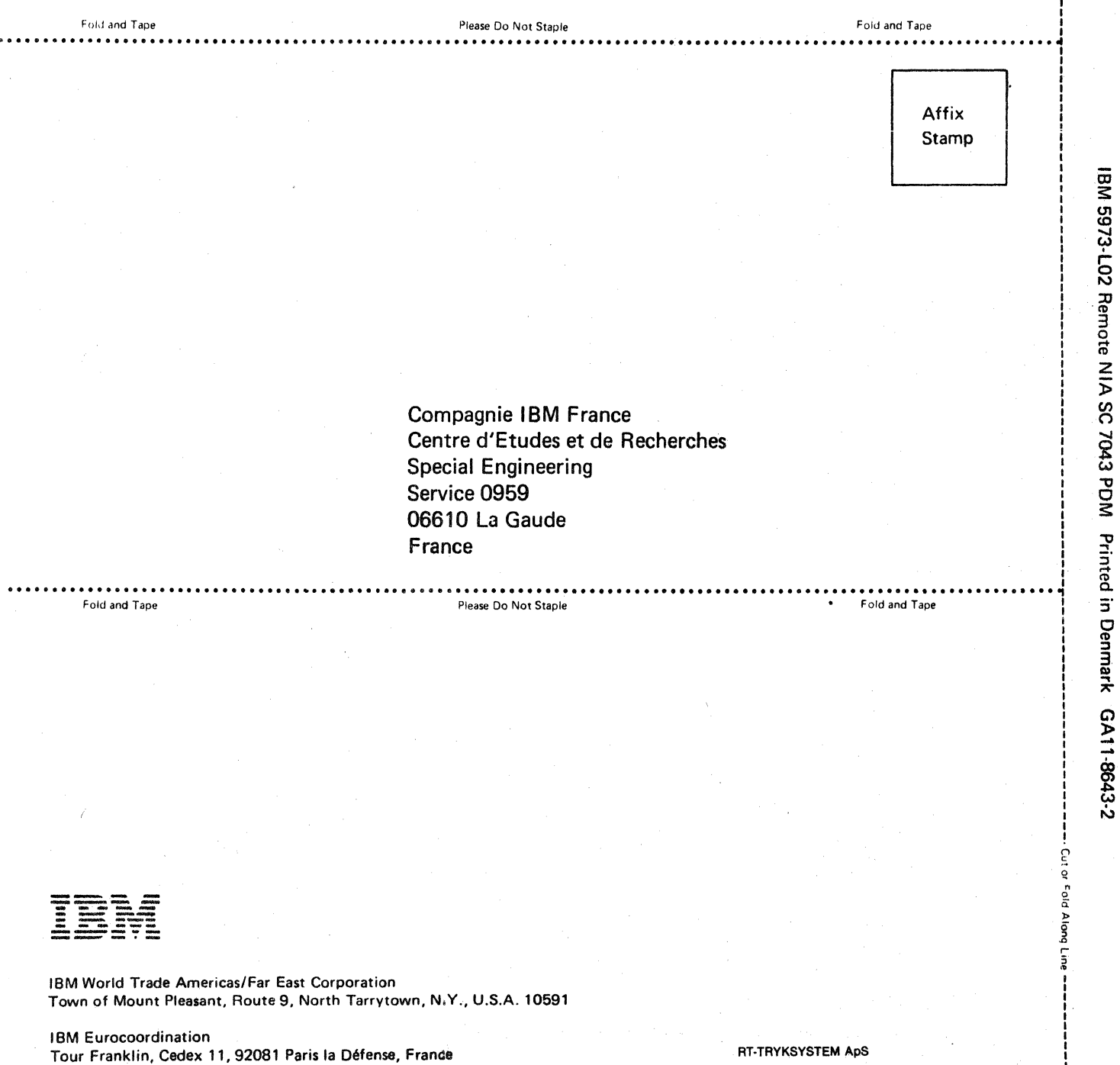

# Technical Newsletter This Newsletter No.

Date

GN19-6760 6 July 1982

Base Public tion No. File No. GA11-8643-2 S370/4300.09

Previous Newsletters

None

### IBM 5973-L02 Remote Network lnterface Adapter Specify Code 7043 Product Description Manual

© Copyright IBM Corp. 1982

I

This Technical Newsletter provides replacement pages for the  $\text{sub}$ ;  $\text{c}$  ct publication. The replacement pages are only valid to customers using the PN2 'nicrocode (July 82 EC). Regular (PN 1 - current EC) customers should continue to use the dash *2*  level of the current base publication.

These replacement pages remain in effect for any subsequent rele.1ses/Jevels, unless specifically altered. Pages to be imerted and/or removed are:

> i, ii 1, 2 2.1 (added)  $9 - 14$ 17, 18 18.1 (added) 23,24

A change to the text or to an illustration is indicated by a vertical line to the left of the change.

Summary of Amendments

Technical changes to the text.

Note: *Please file this cover letter at the back of the manual to proide a record of changes.* 

Compagnie IBM Fiance, Centre d'Etudes et de Recherches, Special Engineering, Service 0855, 00510 La Gaude, France

# Technical Newsletter

This Newsletter No. Date GNI 1-8577 20 April 1983

Base Publication No. File No. GA11-8643-2 S370/4300-09

Previous Newsletters GN19-6760

## IBM 5973-L02 Remote Network Interface Adapter Specify Code 7043 Product Description Manual

©Copyright IBM Corp. 1980, 1981, 1982

This Technical Newsletter provides replacement pages for the subject publication.

These replacement pages remain in effect for any subsequent releases/levels, unless specifically altered.

Pages to be inserted and/or removed are:

i, ii 2.1 3,4 27-Back Cover

A change to the text or to an illustration is indicated by a vertical line to the left of the change.

Summary of Amendments

Technical changes to the text.

Note: *Please file this cover letter at the back of the manual to provide a record of changes.* 

Compagnie IBM France, Centre d'Etudes et de Recherches, Special Engineering Service 0861, 06610 La Gaude, France